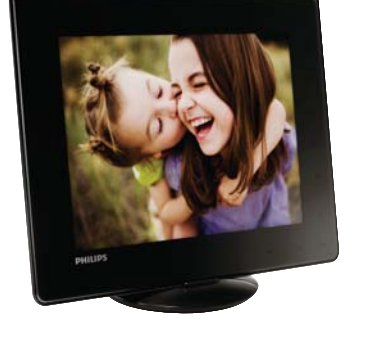

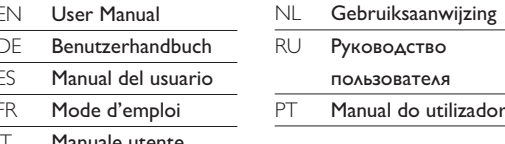

# **PHILIPS**

 $\textcircled{1}$ 

 $(6)$  OK

 $\oslash$  එ

Français

 $\odot$   $\odot$ 

 $6$  OK

 $\circledcirc$   $\circlearrowright$ 

**Русский** 

 $\odot$   $\odot$ 

 $6$  OK

 $\oslash$  එ

实

- Hold to go to the home screen

2 MENU - Tap to access or to exit the option menu

 $\overline{a}$   $\overline{a}$  - Tap to scroll up or to increase the volume

**⑤ ◀▶** - Swipe the left-right slider from left to right to

Tap to scroll left/Swipe to skip left

- Tap to play/pause slideshow/video

- Press to turn on the PhotoAlbum

Tap to confirm a selection

and album view)

d'accueil

le volume

le volume

droite

de la vidéo

hors tension

основной экран.

громкость.

Tap to scroll right/Swipe to skip right

- Press and hold to turn off the PhotoAlbum

- Press to switch modes (between slideshow

and clock/calendar; or, between wave view

- Maintenez ce bouton enfoncé pour accéder à l'écran

Permet de revenir au menu de niveau supérieur

- Permet de basculer d'un mode à l'autre (mode

« vagues » <-> mode album <-> mode diaporama<br><-> zoom avant 2x <-> zoom avant 4x)

- Permet de faire défiler vers le bas ou de diminuer

- Permet de lire/suspendre la lecture du diaporama/

- Permet de mettre le PhotoAlbum sous tension - Mainteniez ce bouton enfoncé pour mettre l'appareil

- Permet de basculer d'un mode à l'autre (entre le

diaporama et l'horloge / le calendrier ou entre<br>l'affichage « vagues » et l'affichage album)

- Нажмите и удерживайте, чтобы перейти на

2 MENU - Нажмите, чтобы войти или выйти из меню параметров.

 $\textcircled{3}$   $\textcircled{4}$  - Нажмите, чтобы увеличить/уменьшить масштаб.

 $\overline{a}$   $\overline{a}$  - Нажмите, чтобы прокрутить вверх или увеличить

четырехкратное увеличение)

 $\textcircled{f} \blacktriangleright$  - Проведите слева направо по горизонтальной

пальцем для перехода влево.

пальцем для перехода вправо.

слайд-шоу/видеофайла.

"волны" или альбома).

фотоальбом.

- Нажмите, чтобы вернуться в меню верхнего уровня.

- Нажмите для переключения между режимами

слайд-шоу <-> двукратное увеличение <->

(режим "волны" <-> режим альбома <-> режим

- Нажмите, чтобы прокрутить вниз или уменьшить

панели, чтобы разблокировать сенсорную панель.

- Нажмите для прокрутки налево/проведите

- Нажмите для прокрутки направо/проведите

- Нажмите для воспроизведения/приостановки

- Нажмите для подтверждения выбора.

- Нажмите, чтобы включить фотоальбом.

- Нажмите и удерживайте, чтобы выключить

- Нажмите для переключения между режимами

календарем либо переключение между режимом

(переключение между слайд-шоу и часами/

2 MENU - Permet d'accéder ou de quitter le menu d'options

4 AV - Permet de faire défiler vers le haut ou d'augmenter

5 + Faites glisser le curseur gauche/droite de gauche à droite pour déverrouiller l'écran tactile - Appuyez sur ce bouton pour faire défiler vers la gauche/faites glisser le bouton pour sauter vers la - Appuyez sur ce bouton pour faire défiler vers la droite/faites glisser le bouton pour sauter vers la

- Permet de confirmer une sélection

 $\int$   $\mathbb{R} \setminus \mathbb{R}$  - Permet d'effectuer un zoom avant/arrière

 $\leq$   $>$  zoom in 4 times)

unlock the touch panel

 $\int$   $\sqrt{a}$   $\sqrt{a}$  - Tap to zoom in/out

- Tap to go back to the upper-level menu

- Tap to switch modes (wave mode <-> album

- Tap to scroll down or to decrease the volume

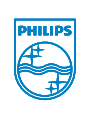

© 2011 Koninklijke Philips Electronics N.V. All rights reserved.

Specifications are subject to change without notice. Trademarks are the property of Koninklijke Philips Electronics N.V. or their respective owners.

### SPH8608/SPH8628\_12\_UM\_V1.1

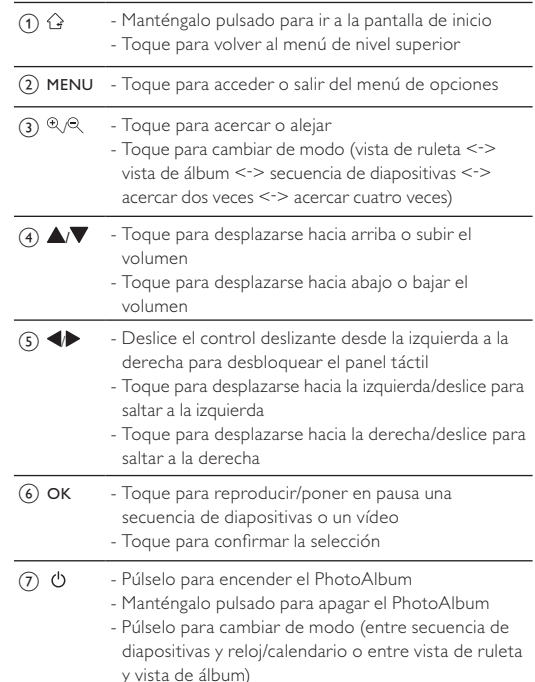

### Nederlands

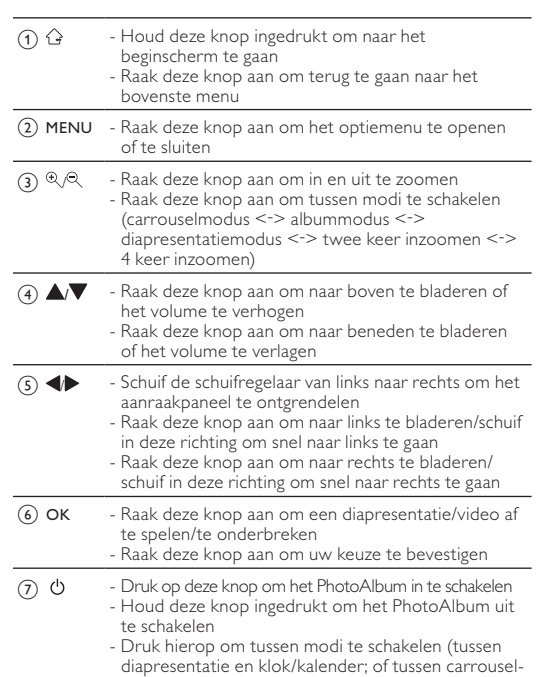

en albumweergave)

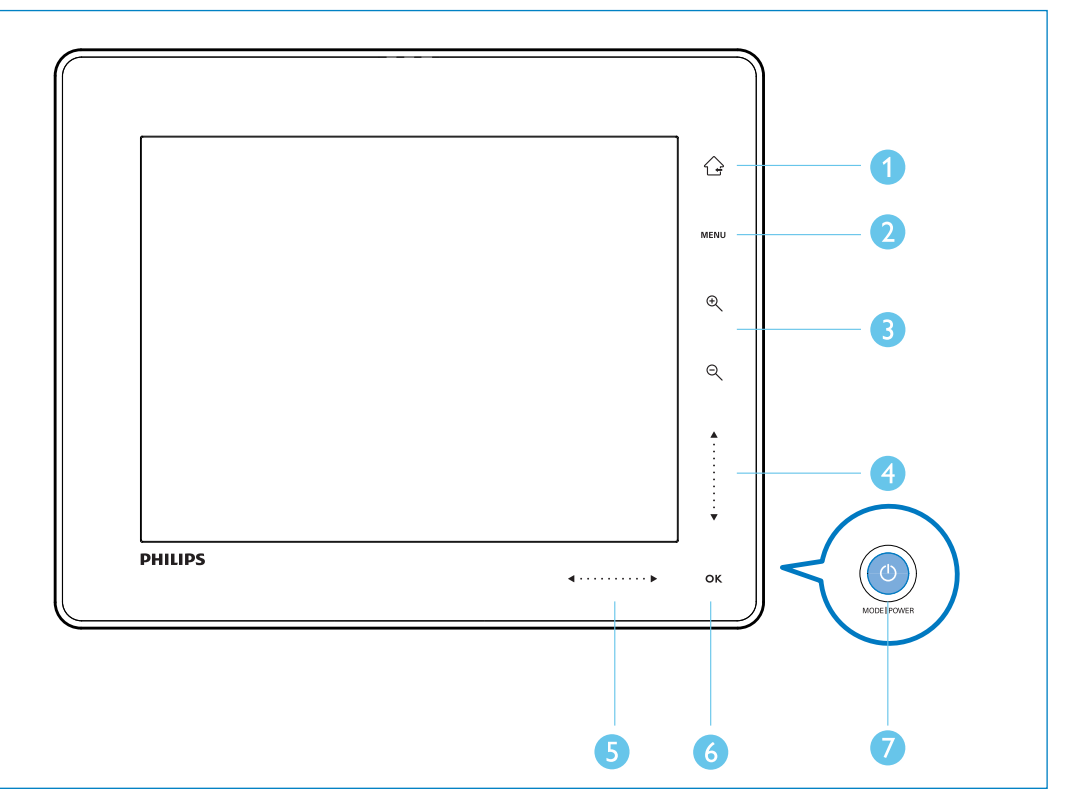

### eutsch

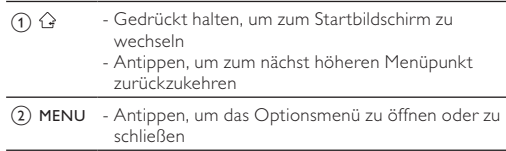

mode <-> slideshow mode<-> zoom in twice  $\qquad$  3 (2) - Antippen, um Ausschnitt zu vergrößern/verkleinern - Antippen, um zwischen den Modi umzuschalten (Wavemodus <-> Albummodus <-> Diashow-Modus <-> 2-fach-Zoom <-> 4-fach-Zoom)  $\widehat{a}$   $\blacktriangle$   $\blacktriangleright$  - Antippen, um nach oben zu blättern oder die

Lautstärke zu erhöhen - Antippen, um nach unten zu blättern oder die Lautstärke zu verringern (5)  $\blacklozenge$  - Bewegen Sie den Links/Rechts-Schieberegler von links nach rechts, um das Touch-Bedienfeld zu entsperren. Antippen, um nach links zu blättern/Finger über die

Taste bewegen, um nach links zu springen - Antippen, um nach rechts zu blättern/Finger über die Taste bewegen, um nach rechts zu springen  $\odot$  OK - Antippen, um die Diashow bzw. das Video wiederzugeben/anzuhalten

- Drücken, um das PhotoAlbum einzuschalten ⑦ め Gedrückt halten, um das PhotoAlbum auszuschalten - Drücken, um den Modus zu wechseln (Diashow und Uhr/Kalender oder Waveansicht und Albumansicht

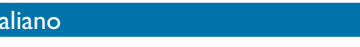

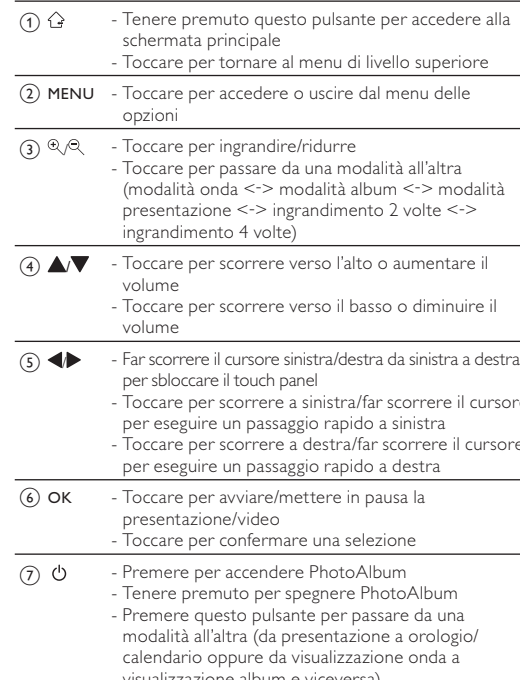

## Português

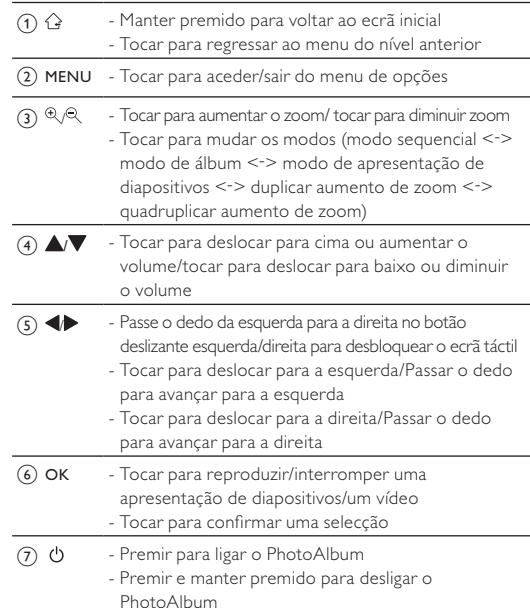

- Premir para mudar os modos (entre apresentação de diapositivos e relógio/calendário; ou, entre vista sequencial e vista de álbum)

## $\mathbf{r}$

 $\bigcup$ 

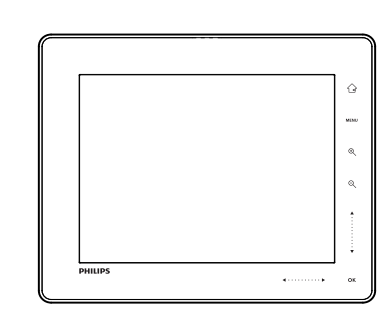

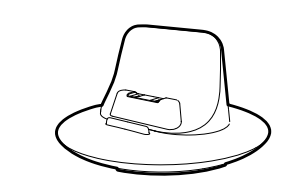

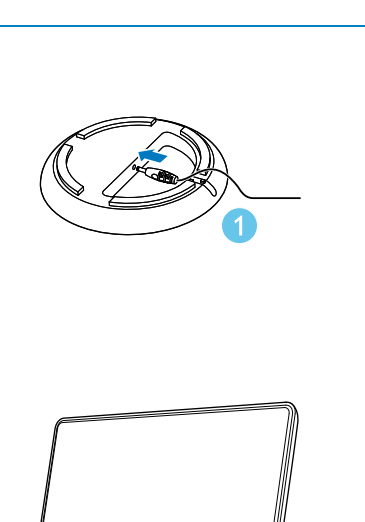

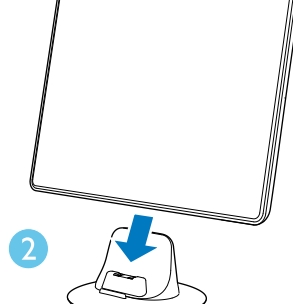

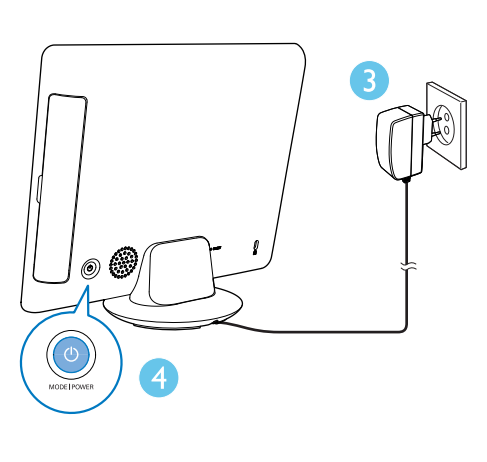

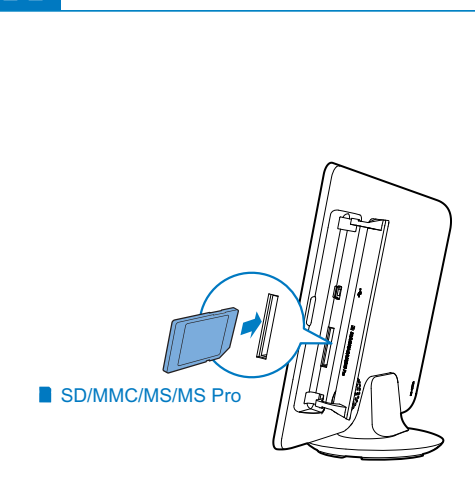

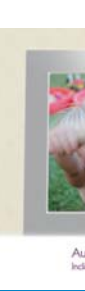

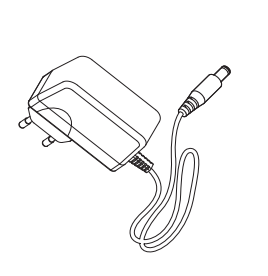

 $\bigoplus$ 

仁

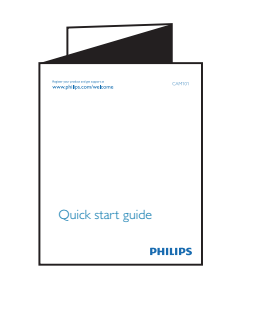

 $\overline{\phantom{a}}$ 

援

 $\blacktriangleright$ 

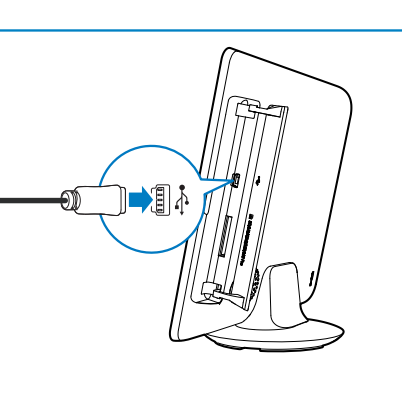

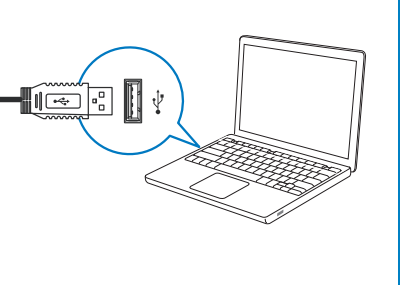

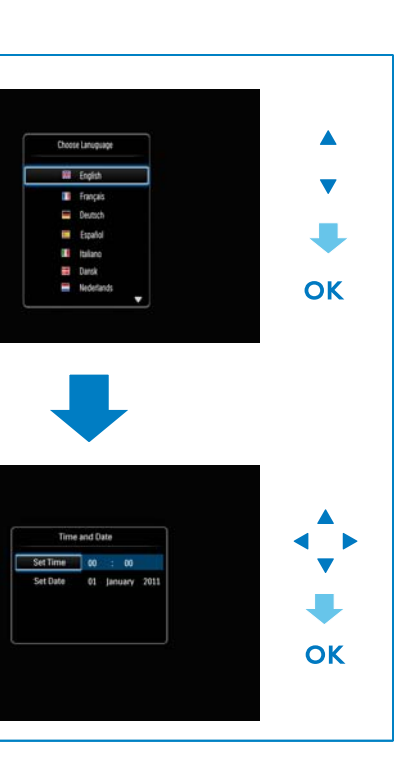

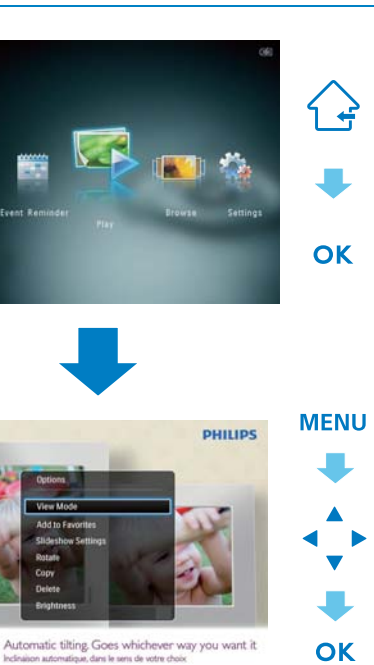

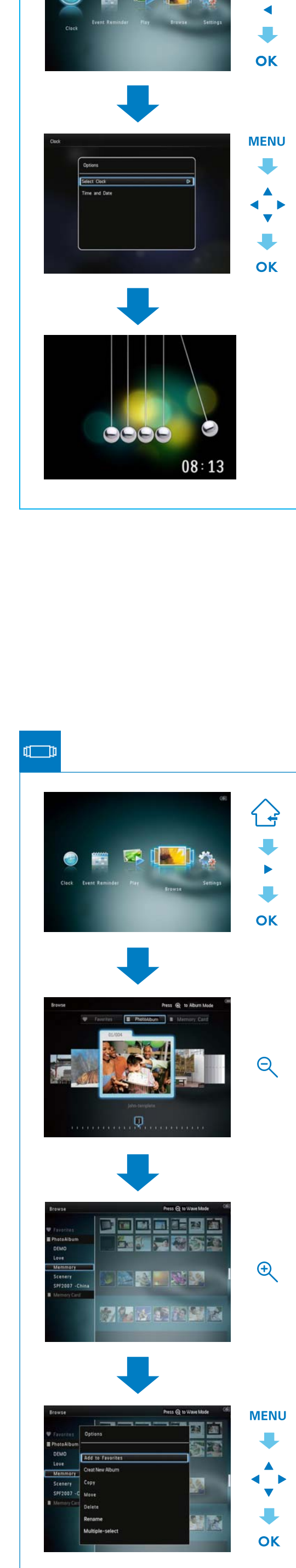

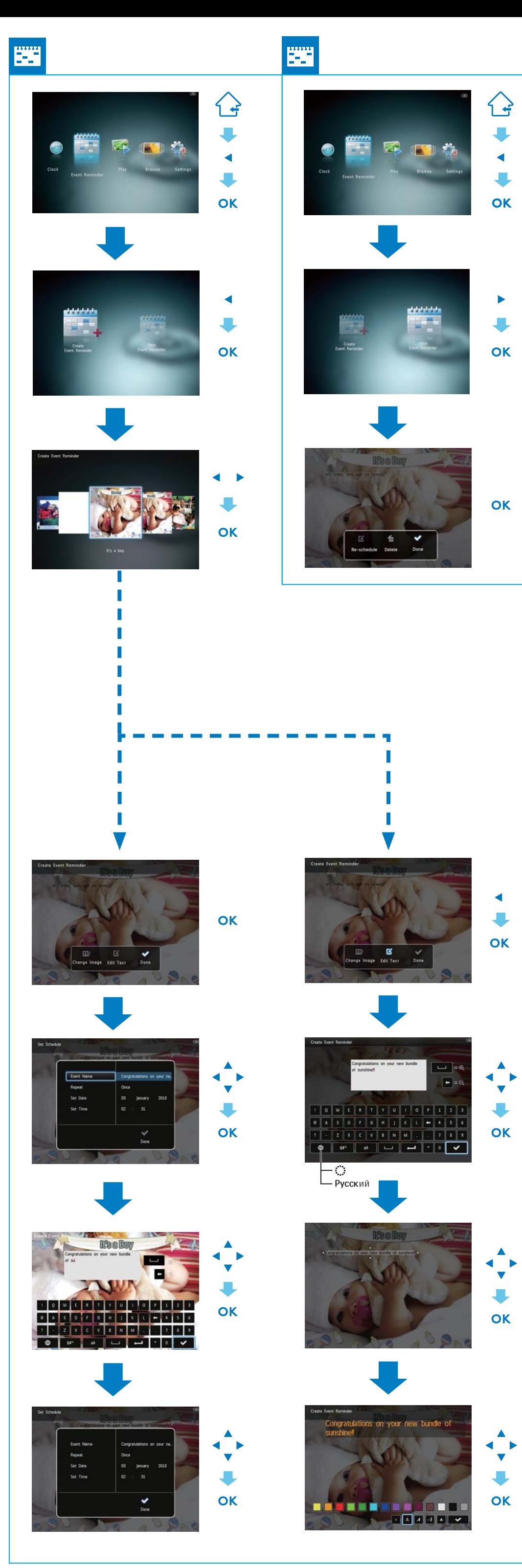

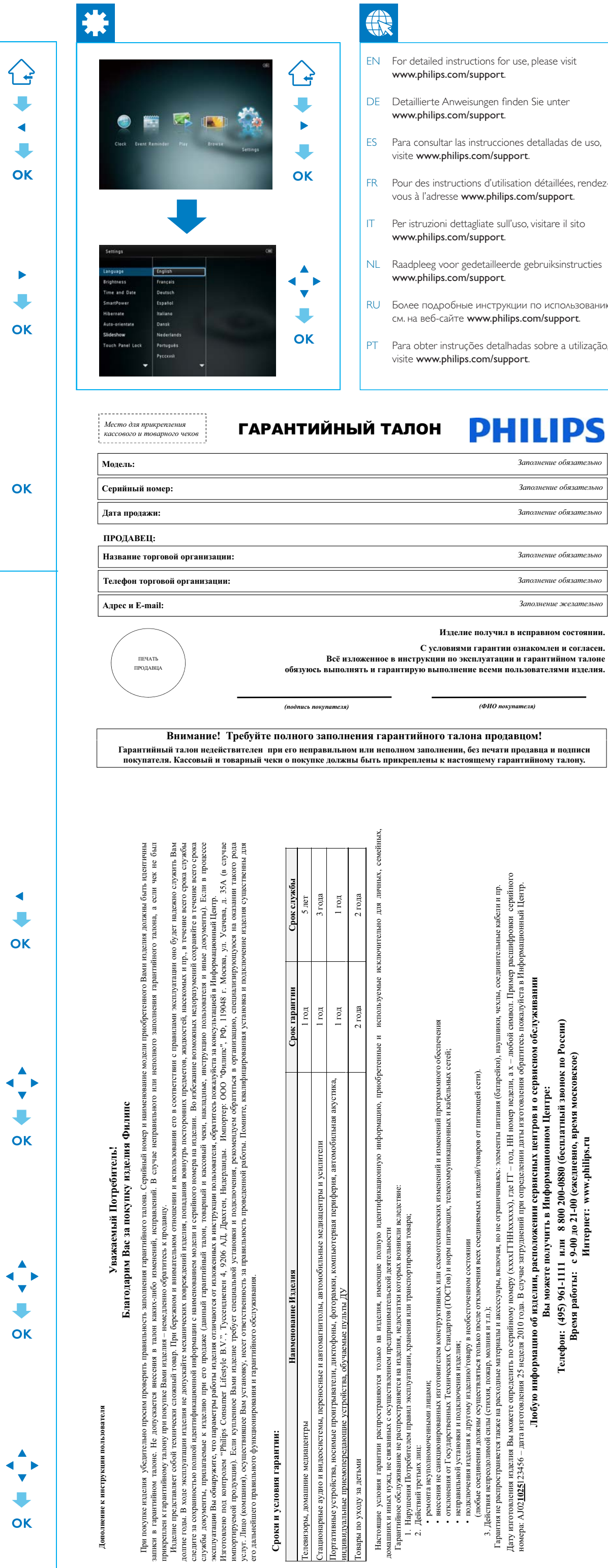

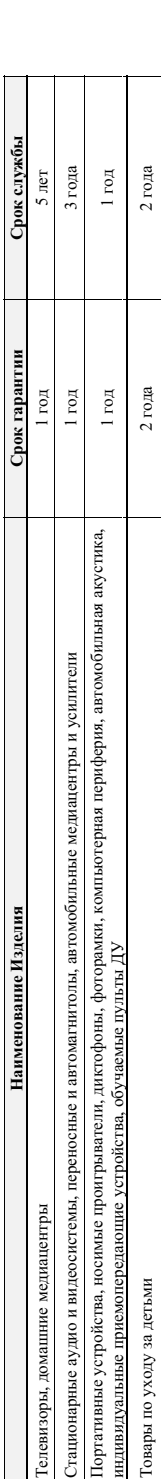

 $\begin{bmatrix} 1 & 0 \\ 0 & 1 \end{bmatrix}$ ко на глус<br>предприни<br>елия, недос

ксом<br>сопросл<br>правн  $\overline{a}$  =  $\overline{a}$ 

 $\begin{array}{c}\n\text{and } \text{ input} \\
\text{conconogeneous} \\
\text{nonlyuntr } \mathbf{b} \quad \text{Hint} \\
\text{and} \quad \text{8 800 200} \\
\text{and} \quad \text{8 900 200} \\
\text{1.02 300 200} \\
\text{1.03 400 200} \\
\text{1.04 200 200} \\
\text{1.05}\n\end{array}$ 

покупателя. Кассовый и товарный чеки о покупке должны быть прикреплены к настоящему гарантийному талону.

Гарантийный талон недействителен при его неправильном или неполном заполнении, без печати продавца и подписи

Внимание! Требуйте полного заполнения гарантийного талона продавцом!

ГАРАНТИЙНЫЙ ТАЛОН **PHILIPS** Заполнение обязательно Заполнение обязательно Заполнение обязательно Заполнение обязательн Заполнение обязательн Заполнение желатель Изделие получил в исправном состоянии

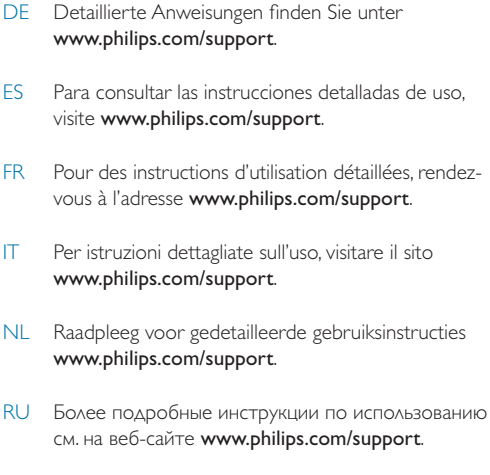

PT Para obter instruções detalhadas sobre a utilização,

С условиями гарантии ознакомлен и согласен.

visite www.philips.com/support.

EN For detailed instructions for use, please visit

www.philips.com/support.